AiM Infotech

AEM Infinity ECUs

Release 1.02

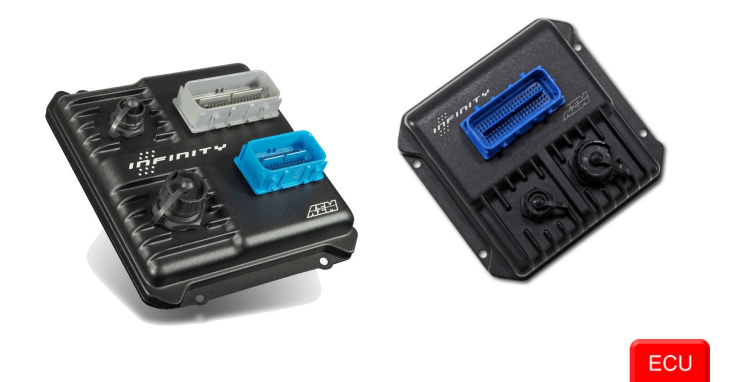

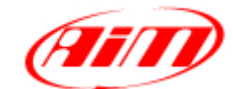

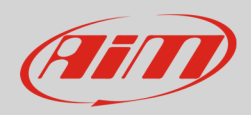

### 1 Supported models

AEM Infinity supported models are:

- Infinity 506/508H
- Infinity 708/710/712

**Technical note**: for AEM Inifinity plug&Play kits address to AEM technical service.

### 2 Connection to AiM devices

Infinity ECUs feature a bus communication protocol based on CAN. Here follow instructions on how to connect these ECUs to AiM devices.

# 2.1 Connection of Infinity 506/508H

Infinity 506/508H ECU has a front Molex connector. Here below is connector pinout from solder termination side as well as connection table.

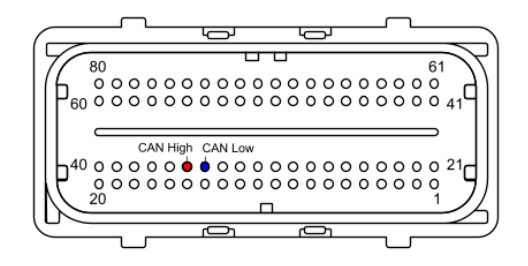

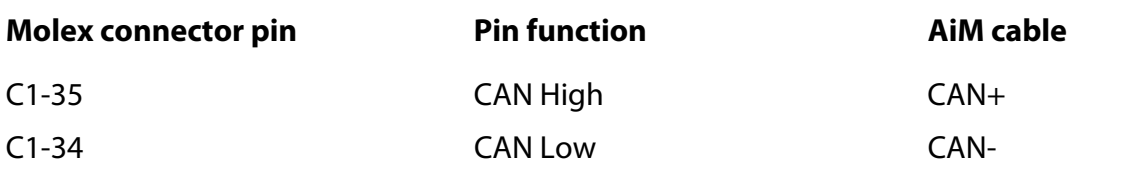

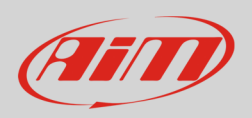

# 2.2 Connection of Infinity 708/710/712

Infinity 708/710/712 ECU has two front Molex connectors: one grey and the other blue. To connect AEM 708/710/712 ECU to AiM device use the grey one. Here below is connector pinout from solder termination side as well as connection table.

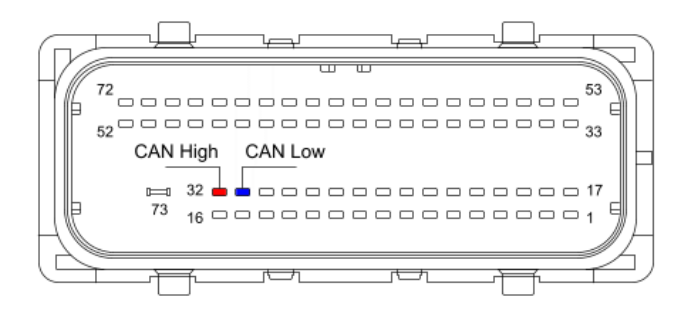

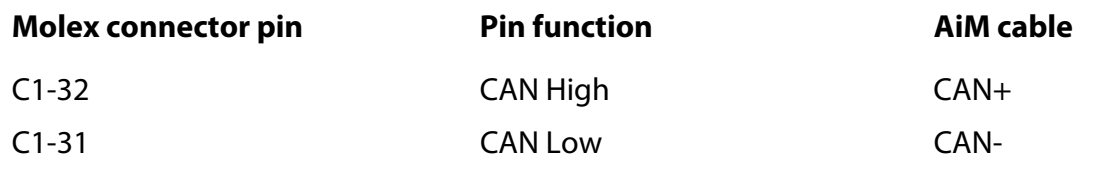

#### 3 AiM device configuration

Before connecting the ECU to AiM device set this up using AiM Race Studio software. The parameters to select in the device configuration are:

- ECU manufacturer "AEM"
- **ECU Model** 
	- o "EMS v1.17 CAN+DynoShaft" for ECU with firmware version up to v96.1
	- o "Infinity v96.1 CAN" for ECU with firmware version from v96.1 included onward

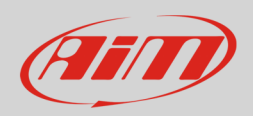

### 4 Available channels

Channels received by AiM devices changes according to the selected protocol.

# 4.1 "AEM" "EMS v1.17 CAN+Dynoshaft" protocol

Channels received by AiM devices connected to "AEM" " EMS v1.17 CAN+DynoShaft " protocol are:

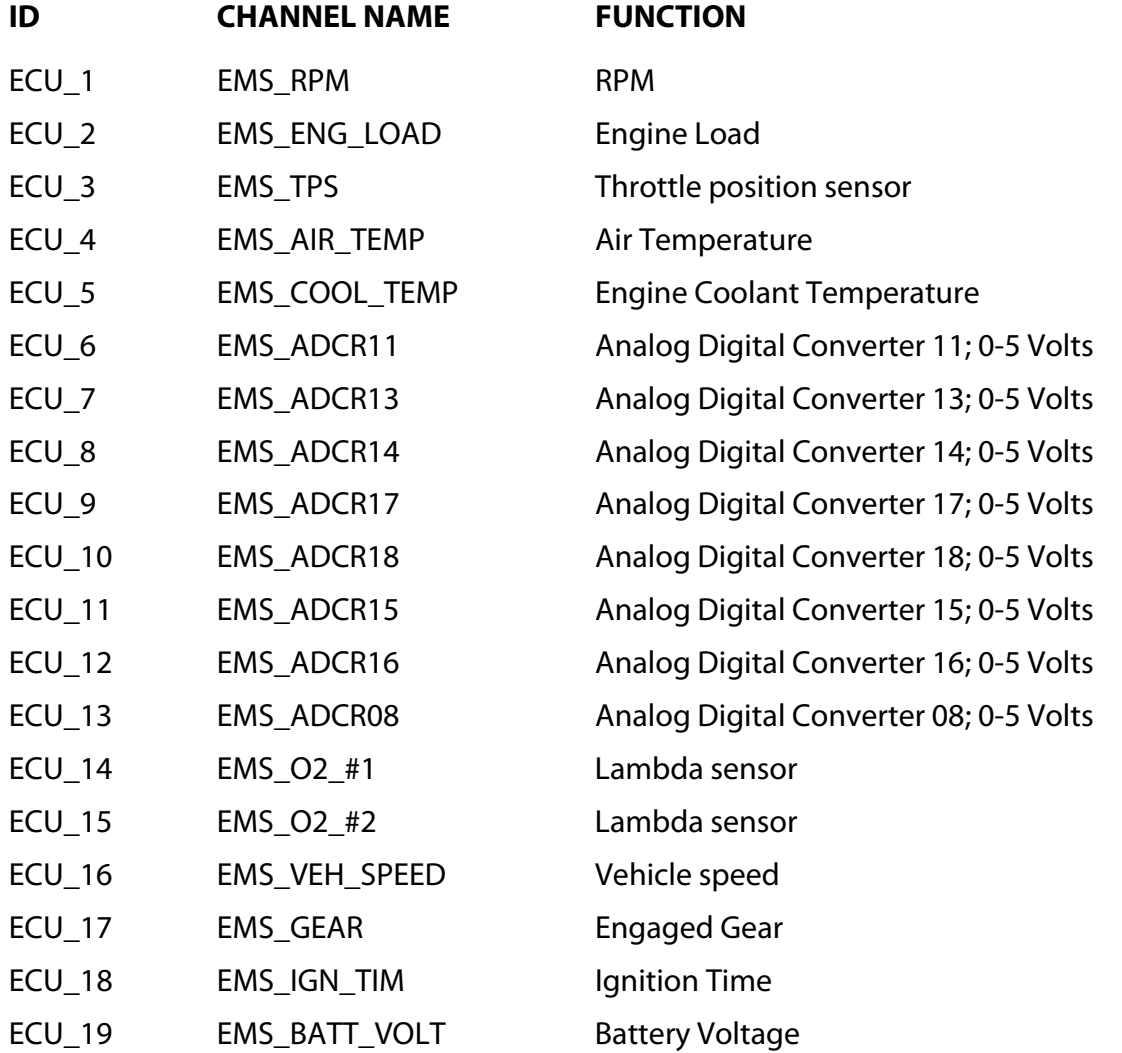

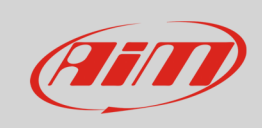

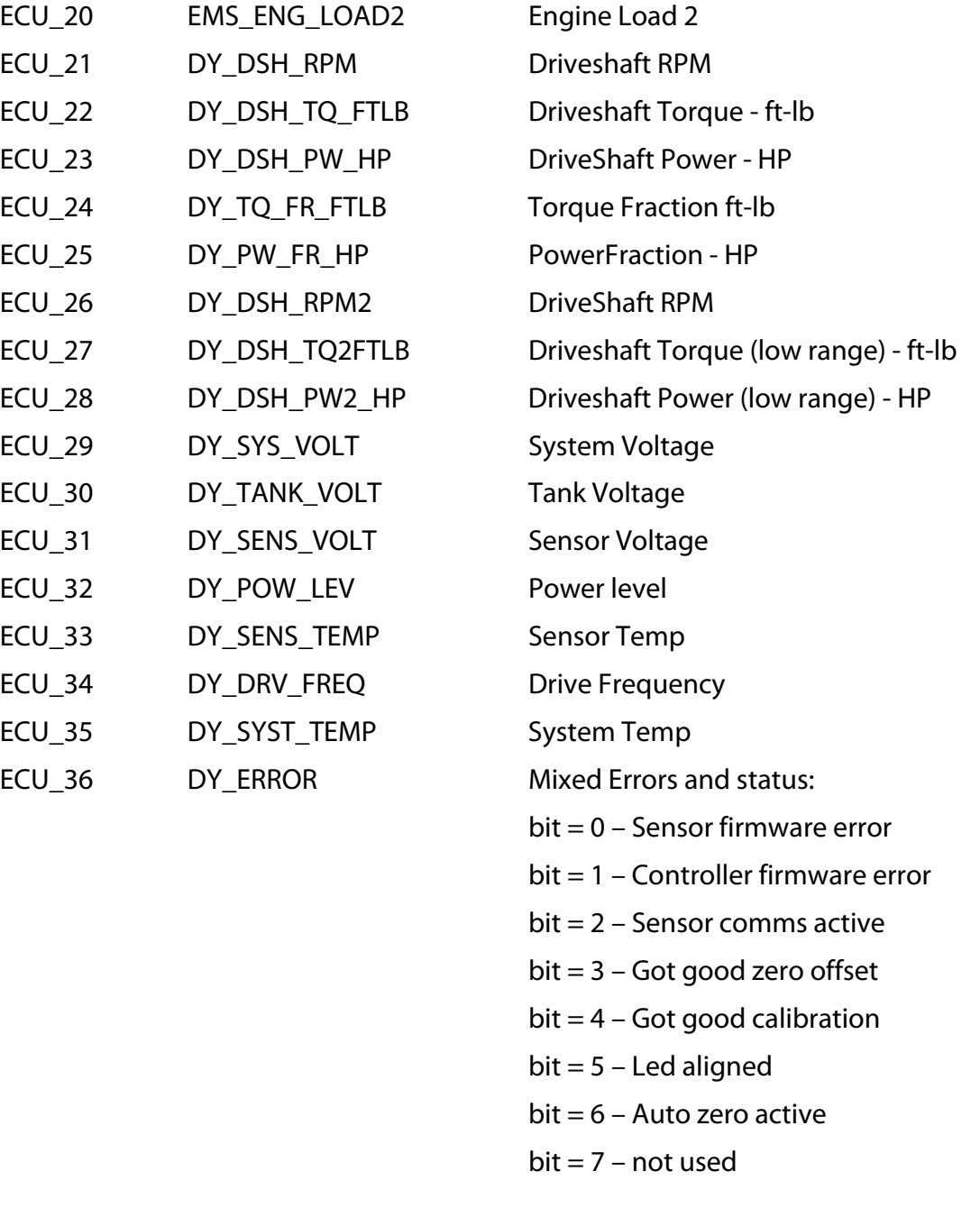

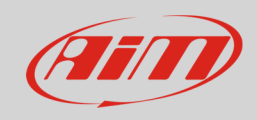

# 4.2 "AEM" "Infinity v.96 CAN" protocol

Channels received by AiM devices connected to "AEM" "Infinity v96 CAN" protocol are:

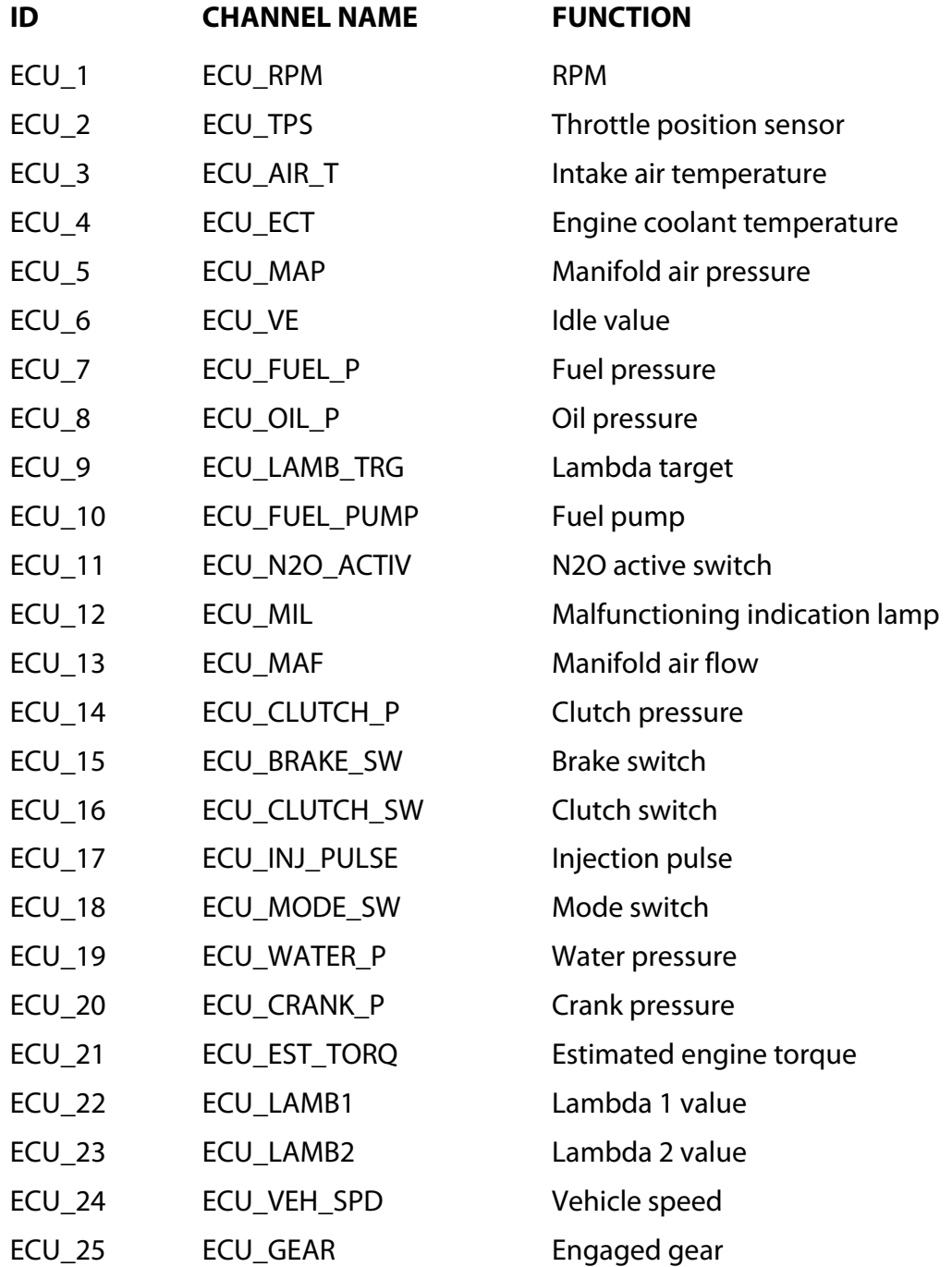

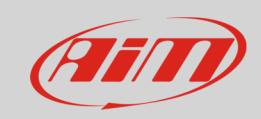

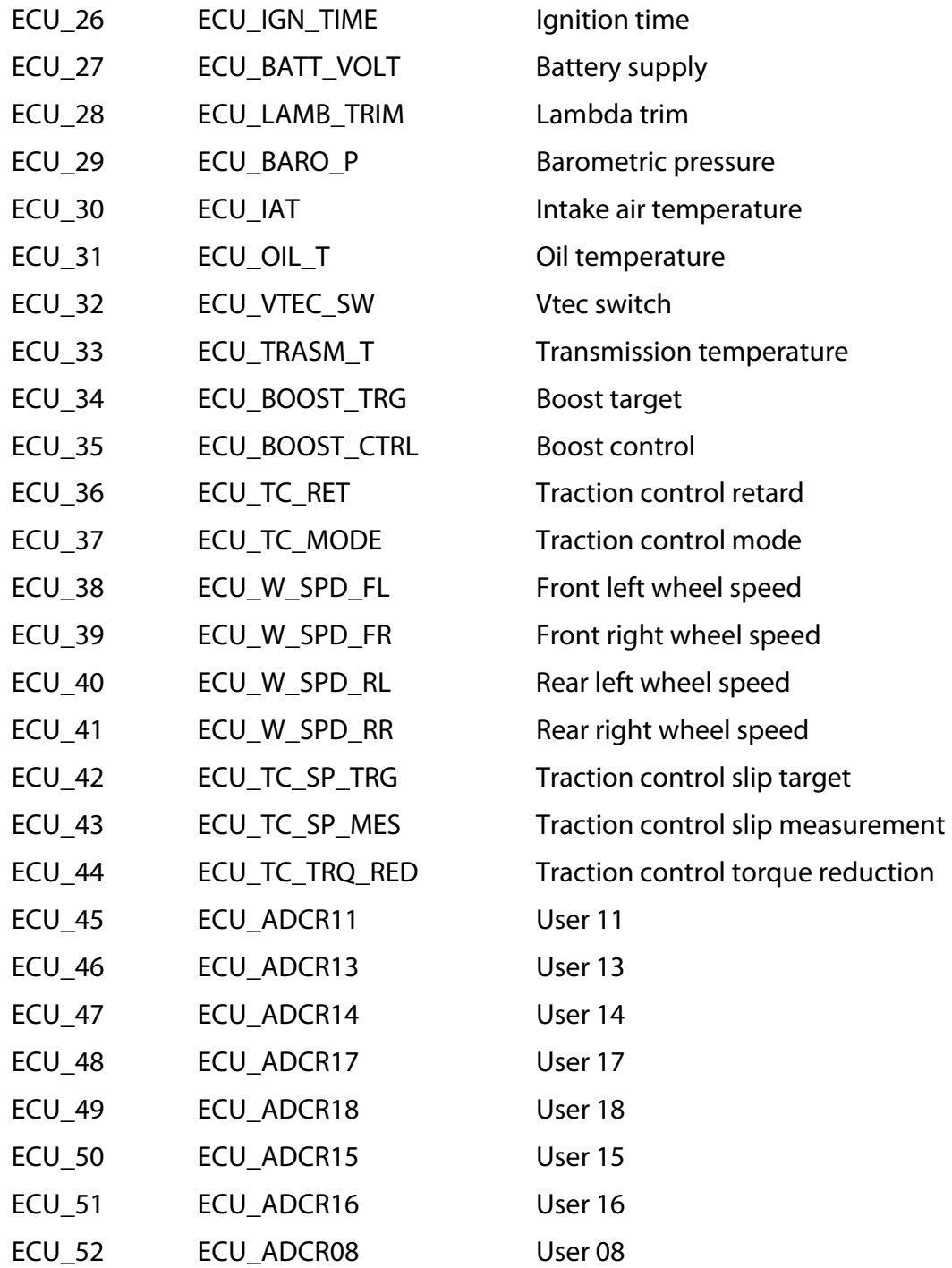